## **Get Started**

**Follow these steps ...** Run the IderaDashboardSetup.exe file from the root folder of the installation kit to install the IDERA Dashboard.  $\hfill \square$ [Log in](http://wiki.idera.com/x/vIJsB) to the IDERA Dashboard.  $\Box$ Register your installed products to the IDERA Dashboard ([Manage Products\)](http://wiki.idera.com/x/VoJsB).  $\hfill \square$ Get a complete overview of your IDERA environment.  $\hfill \square$ 

Use the following checklist to get started using the IDERA Dashboard.

IDERA Dashboard provides an integrated user experience for the IDERA products in your environment.

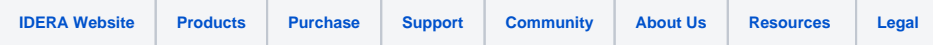